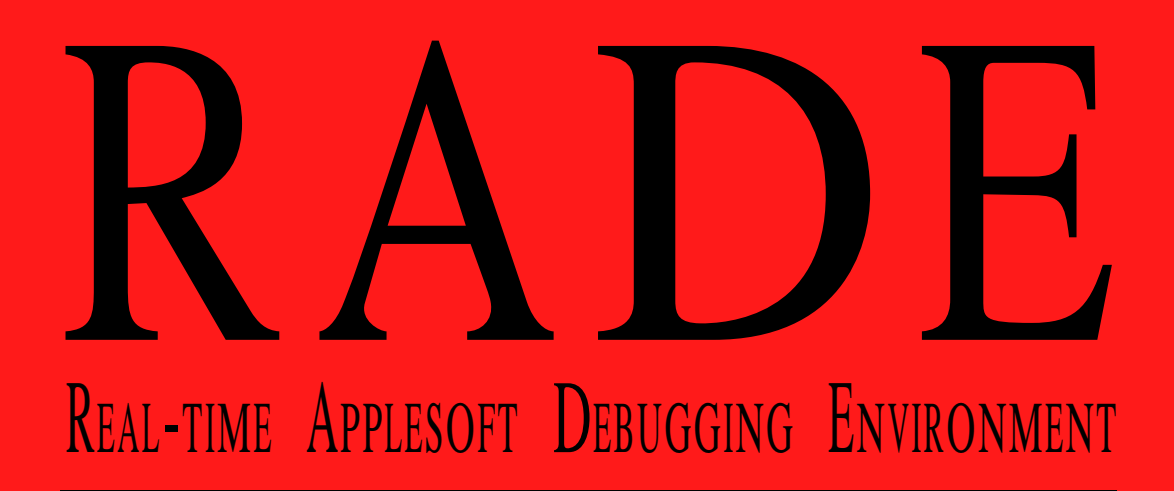

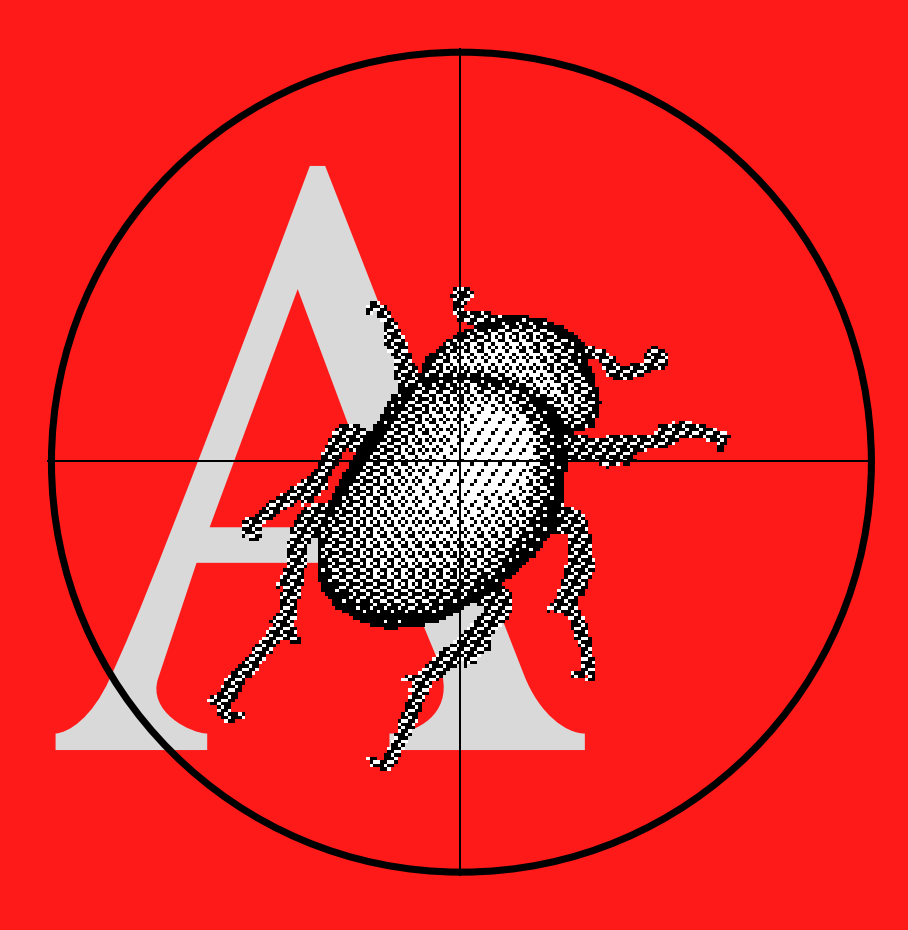

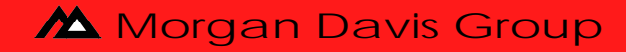

## **Copyright** © 1992 Morgan Davis Group

All Rights Reserved. No part of this publication may be reproduced, stored in a retrieval system, or transmitted, in any form or by any means, electronic, mechanical, photocopying, recording or otherwise, without prior written permission of the author. No patent liability is assumed with respect to the use of the information contained herein. **WHILE EVERY PRECAUTION HAS BEEN TAKEN IN THE PREPARATION OF THIS PRODUCT, MORGAN DAVIS GROUP ASSUMES NO RESPONSIBILITY FOR ERRORS OR OMISSIONS.**

The product names mentioned in this manual are the trademarks or registered trademarks of their manufacturers.

ProDOS and ProDOS BASIC are copyrighted programs of Apple Computer, Inc. licensed to the Morgan Davis Group to distribute for use only in combination with this product. Apple software shall not be copied onto another diskette (except for archive purposes) or into memory unless as part of execution of this product. When this product has completed execution, Apple software shall not be used by any other program.

Apple Computer, Inc. makes no warranties, either express or implied regarding the enclosed software package, its merchantability or its fitness for any particular purpose. The exclusion of implied warranties is not permitted in some states. The above exclusion may not apply to you. This warranty provides you with specific legal rights. There may be other rights that you may have that vary from state to state.

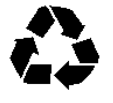

Printed on recycled paper.

First printing — October 1992 — U.S.A.

# **Contents**

# Introduction

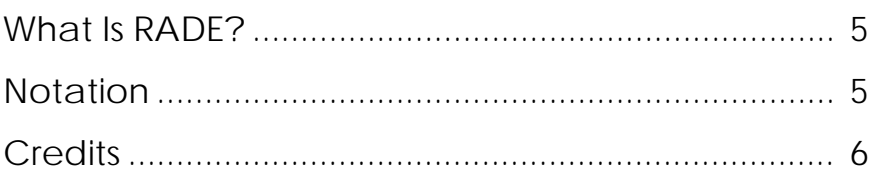

# **Chapter One: Getting Started**

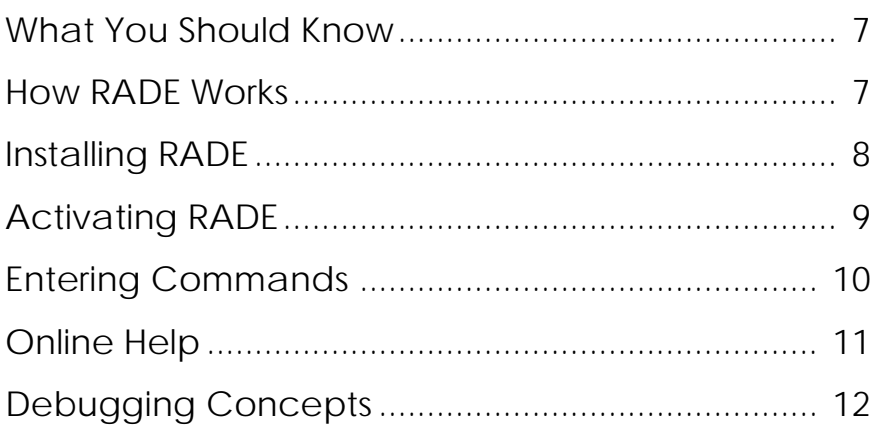

# **Chapter Two: RADE Commands**

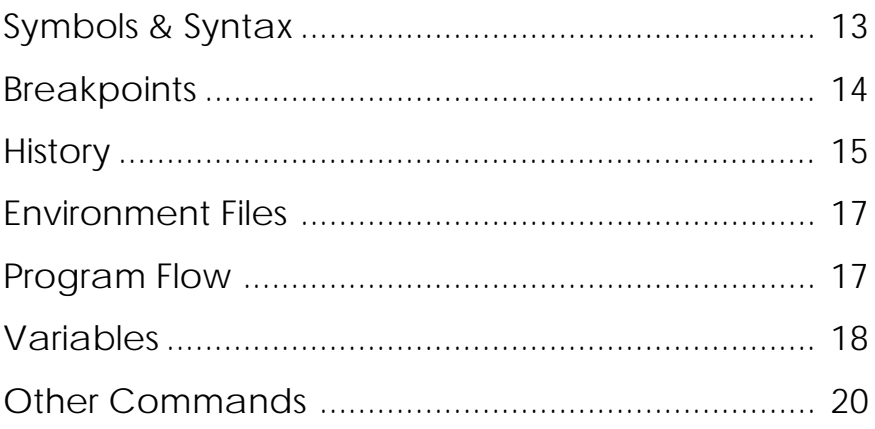

# **Chapter Three: A Debugging Session**

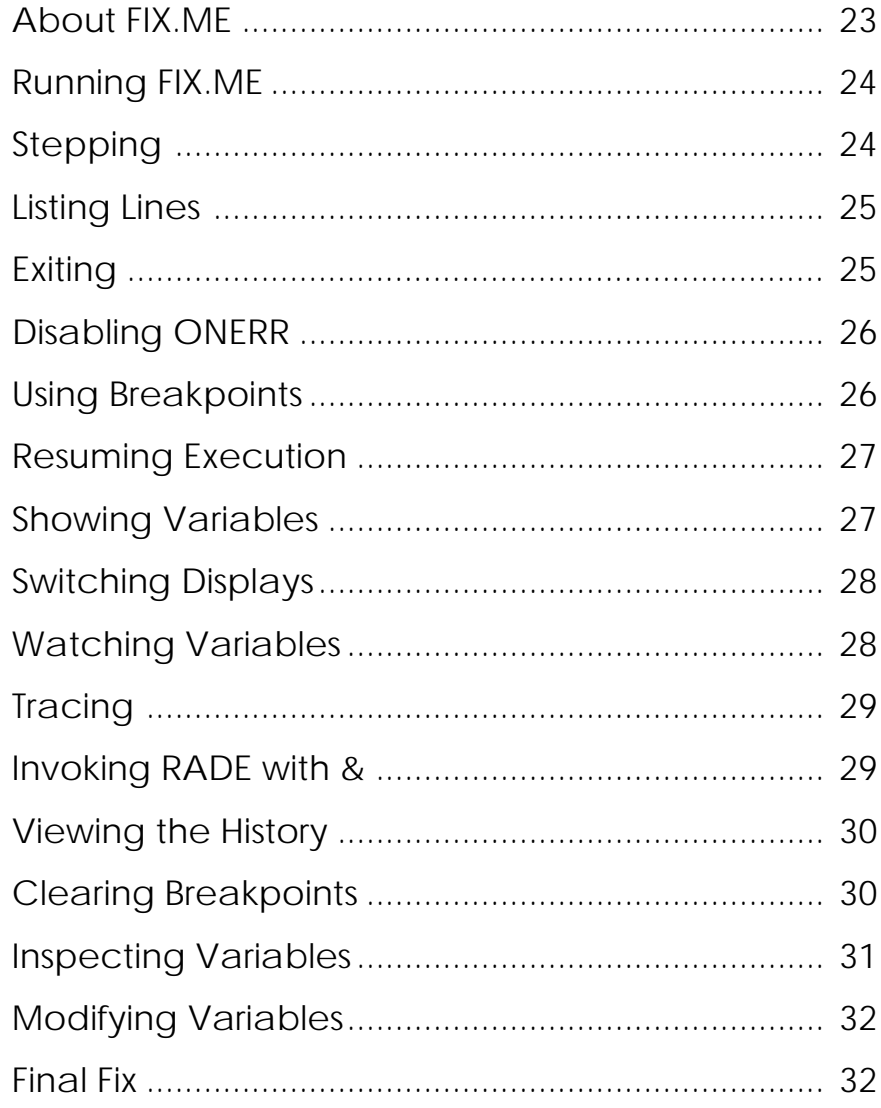

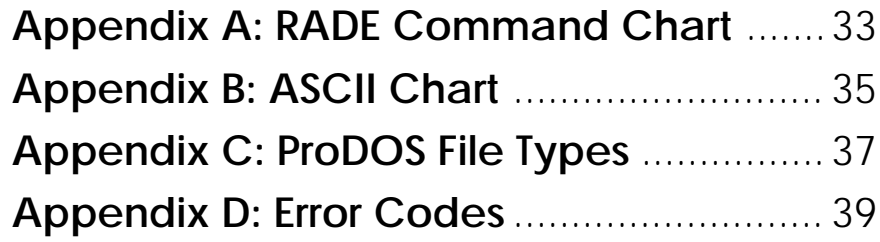

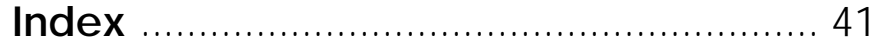

# **Introduction**

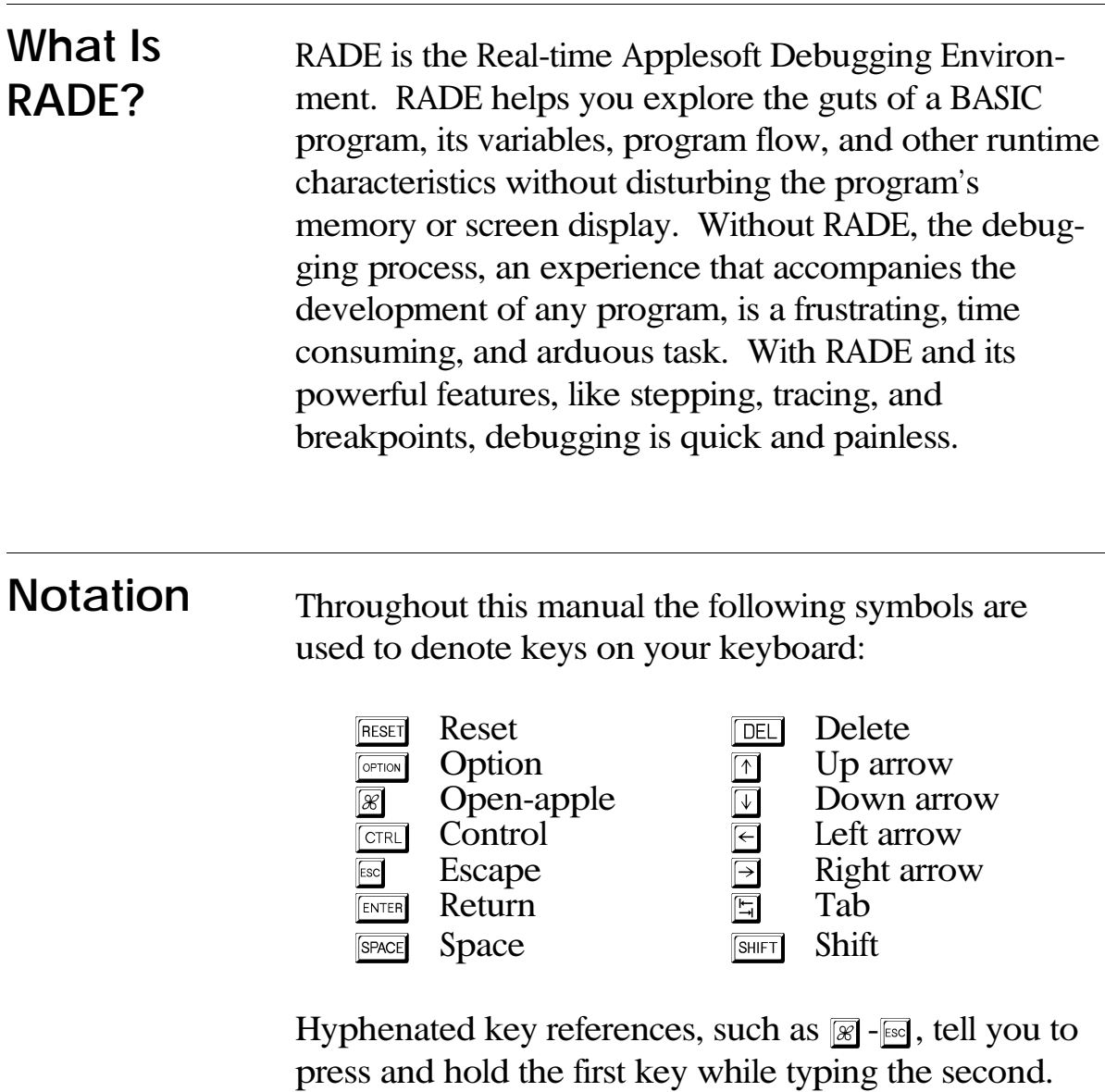

This manual displays commands in uppercase, but neither RADE nor BASIC are case sensitive.

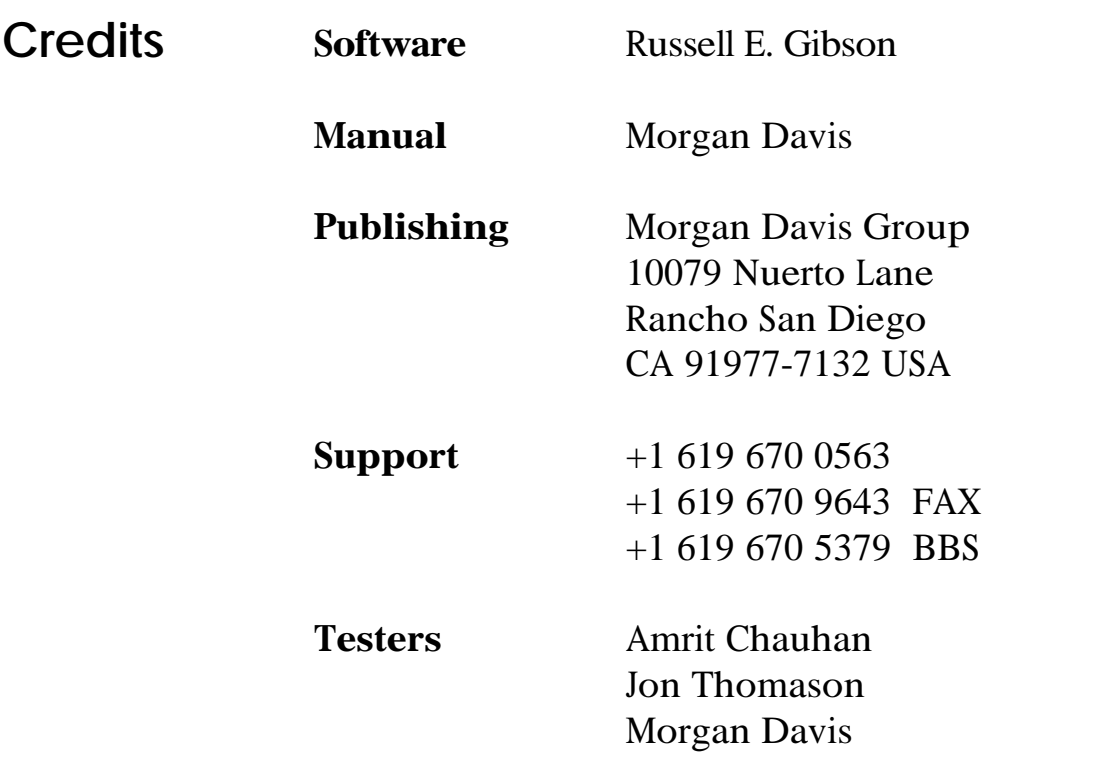

RADE was initially conceived, designed, and developed during the summer of 1992. Daily electronic mail (via the ProLine network) and phone calls between San Diego (Morgan) and Hillsboro (Russ) kept the project rolling. Russ and Morgan met for the first time, face to face, only after RADE and the manual were completed.

# **Getting Started**

This chapter gives a brief overview of RADE, how it works, and how to install and activate it. Sit in front of your computer while following along.

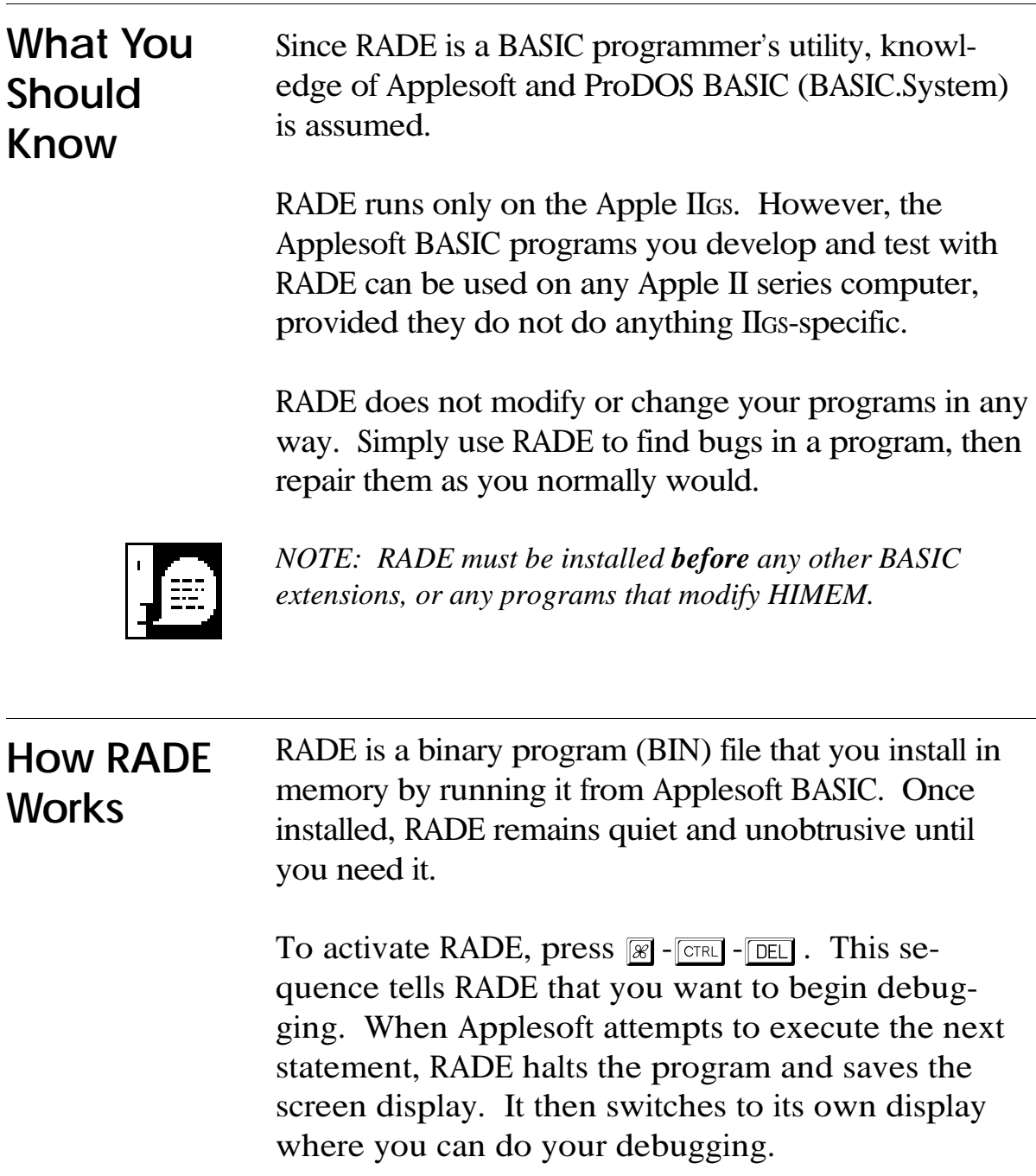

You can examine the contents of variables, step through a few statements, set some breakpoints, or turn on statement tracing (these features are discussed later). When you're done, RADE restores the program's display and it continues where it left off.

If your program requires changes, you can make them in Applesoft's immediate mode and continue testing. When your program is bug-free, you can remove RADE from memory by unloading it.

# **Installing RADE**

As with all commercial software, you should make a working backup of your RADE disk. Do that now.

If you have a hard disk, copy RADE to the directory where you normally keep your BASIC programming utilities.

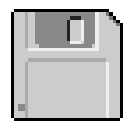

To quickly install RADE from the working copy of the RADE disk, insert the disk into a drive, then perform one of the following steps:

- Restart the computer to boot the RADE disk, or
- ► Launch the Startup file on the RADE disk

To install RADE from the copy on your hard disk:

- ▶ Launch BASIC. System (if not already there)
- $\blacktriangleright$  Run RADE using the appropriate pathname:

**]-/HD/DEV.TOOLS/RADE** ENTER

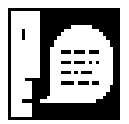

*NOTE: RADE uses auxiliary memory, occupied by the /RAM volume. If there are files on /RAM, RADE asks if you really want to install it, thus removing any files stored there. If you must use a RAM disk, the Apple IIGS can set aside memory to support /RAM5, which doesn't conflict with RADE .*

When installed successfully, RADE displays:

**RADE 1.00 Installed**

Now, work in Applesoft as you normally would. RADE is completely dormant and won't interfere with your programs. It occupies only 768 bytes of main memory, so you may not even notice its impact on free memory.

# **Activating RADE**

RADE is usually activated by pressing  $\boxed{\mathbb{R}}$  -  $\boxed{\text{CFR}}$  - DEL while a program is running. This is the Apple II<sub>GS</sub> keyboard flush sequence, used to remove any keystrokes from the built-in keyboard buffer. It also instructs RADE to begin intercepting Applesoft program statements as they're encountered.

If you press  $\mathbb{R}$  -  $\boxed{\text{CFR}}$  - DEL while in an input mode (e.g., immediate mode or during an INPUT or GET), RADE won't be activated until the input is complete. RADE's debugging display appears as soon as the next Applesoft statement is reached.

You can also invoke RADE by using Applesoft's ampersand (&) command, commonly used by Applesoft enhancements. Since RADE is always installed before other BASIC extensions, RADE is able to trap unknown ampersand commands.

While in immediate mode, enter the ampersand  $(\&)$ command now to activate RADE:

 $\overline{a}$   $\overline{b}$   $\overline{c}$   $\overline{c}$   $\overline{$ 

The screen is cleared and RADE displays its debugging screen, as shown on the next page.

*RADE's initial display screen.*

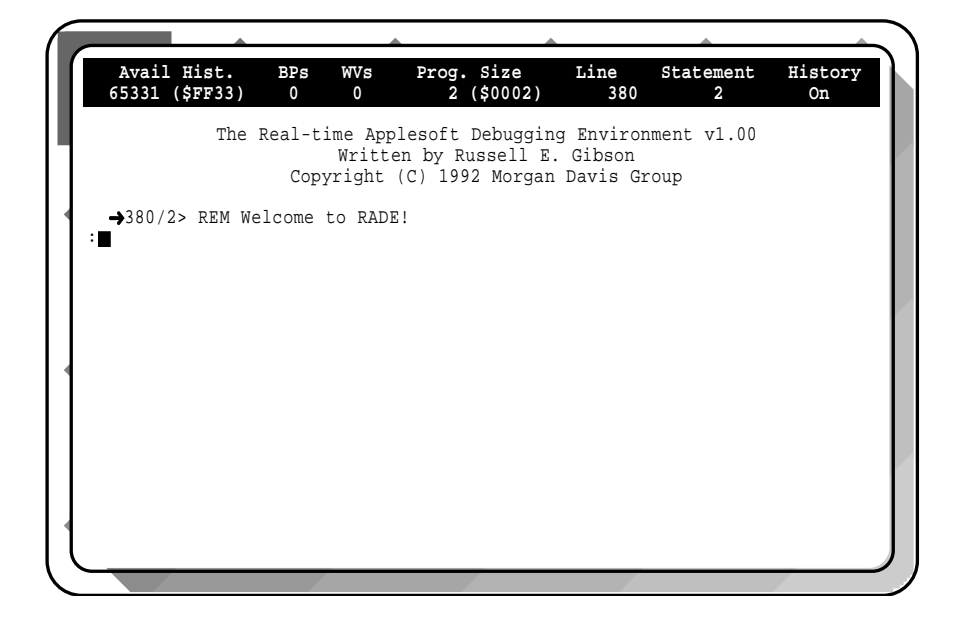

The first time RADE presents itself, it displays its title, version number, author, and copyright information.

At the top of the screen is RADE's status bar. The status indicates the amount of memory available in the debugging history, the number of breakpoints and watch variables defined, the size of the program in memory, the current line and statement number, and the history recording mode. These features will be discussed in detail later.

## **Entering Commands**

RADE is controlled by entering commands on the *command line*, which is preceded by a colon (:) prompt. Commands are letters or words, and are sometimes followed by arguments. Commands and arguments are separated by spaces.

A command is performed when you press **ENTER**. Some commands can be entered with the  $\mathbb{R}$  key ( $\mathbb{R}$  is not required).

Enter the following command for practice:

**D** ENTER

The D (display) command shows the program's screen. Typing any key switches back to RADE's debugging screen.

For practice with  $\mathbb{R}$  keys, hold down  $\mathbb{R}$  and press D at the same time.  $\mathbb{F}$ -D is a shortcut for entering D followed by  $\boxed{\text{m}}$ . Any key, including  $\boxed{\mathbb{R}}$  -D, restores RADE's screen.

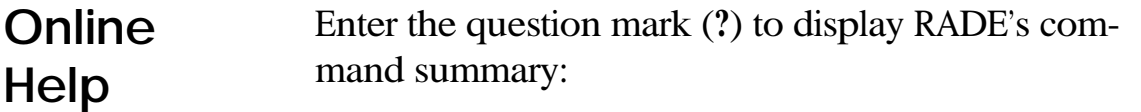

**?**

ENTER

*Built-in help summary.*

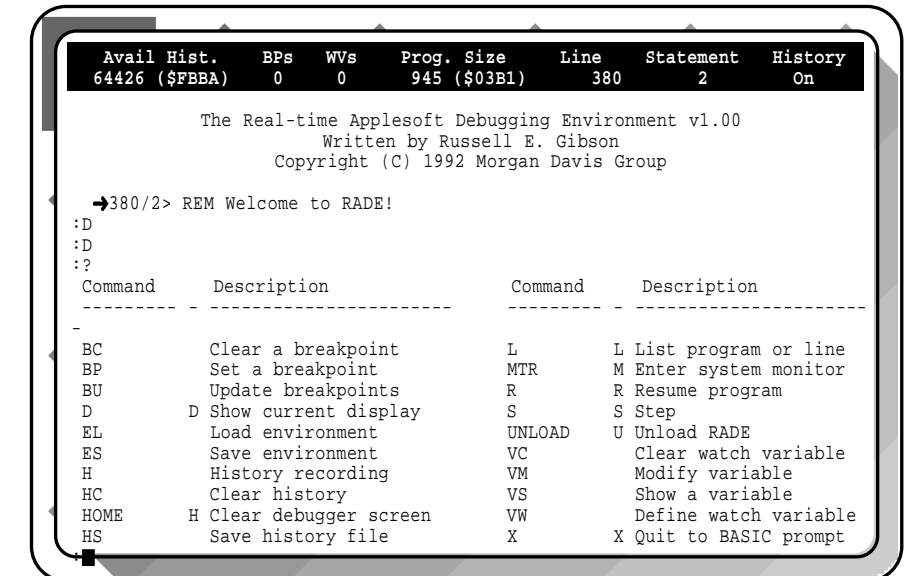

Commands you can enter in the command line are listed under the Command heading.

Letters in the column indicate commands entered in combination with the  $\mathbb{R}$  key.

*11*

To get a brief description of a command, type **?** followed by the command (remember to include a space between the command and its argument):

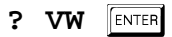

All of RADE's commands are discussed in detail in the next chapter.

# **Debugging Concepts**

To use RADE effectively you should be familiar with these standard debugging concepts:

**Stepping**. This is perhaps the most useful feature of a debugger because it allows you to pause the execution of a program at each instruction. The debugger freezes the program before each statement is performed so that you can examine variables and program flow.

**Tracing**. Tracing a program's execution gives you a running history of program flow. Unlike stepping, each statement executed is recorded with no interruption of the program. Later, you can examine the history to study program flow.

**Breakpoints**. If you know the general area in a program where debugging (e.g. stepping) should begin, you can set a breakpoint there. When execution reaches the breakpoint's location, the debugger kicks in automatically.

**Interruption**. RADE can be activated manually during the course of a running program by pressing  $\mathbb{R}$  -  $\boxed{\text{CFR}}$  - DEL or placing a lone ampersand  $(\&)$  in your program. This interrupts the program as if a breakpoint where set at that point in the program.

# **RADE Commands**

This chapter describes RADE's debugging commands, their options and syntaxes. Commands are presented in groups that relate to a particular function.

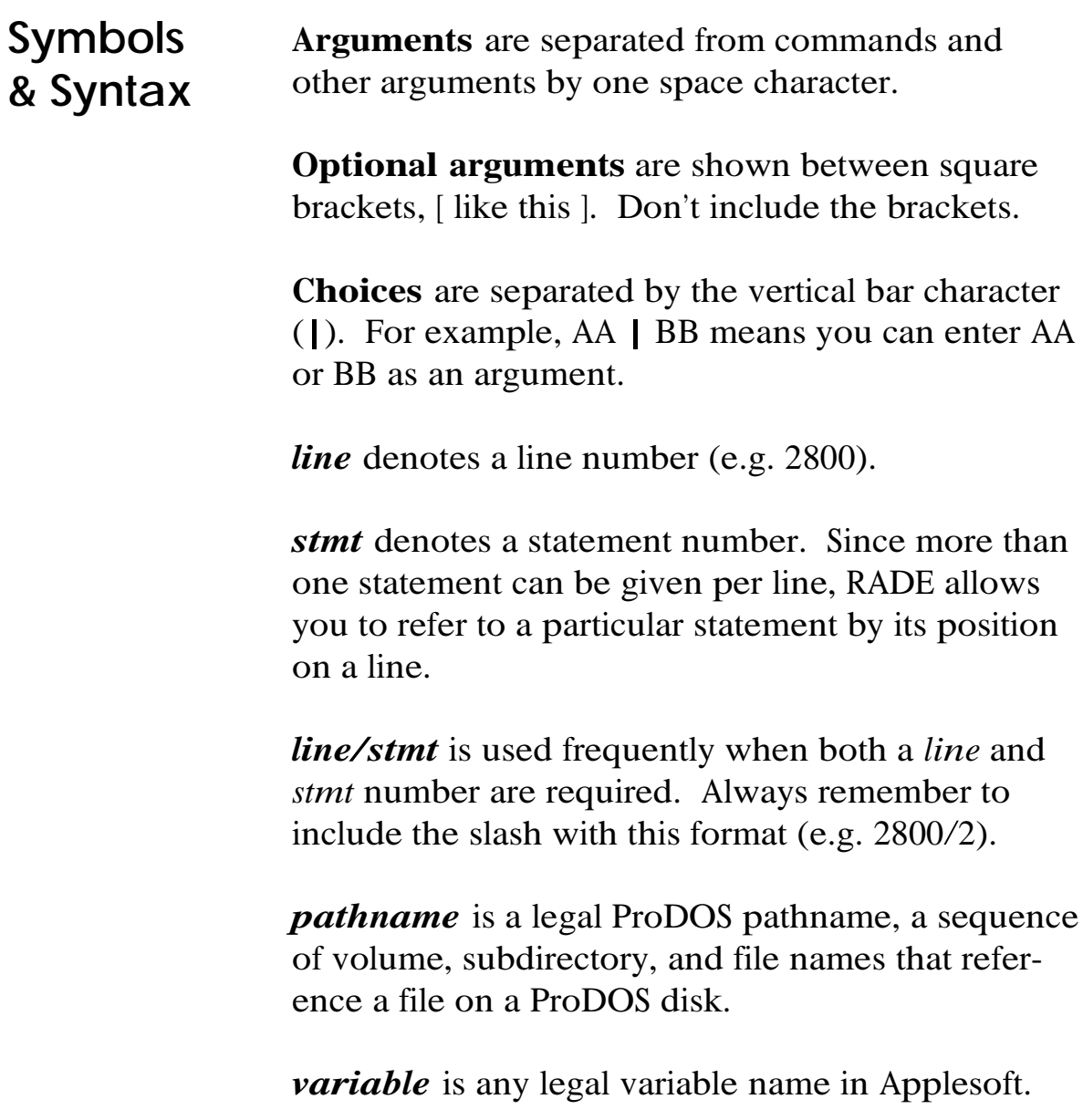

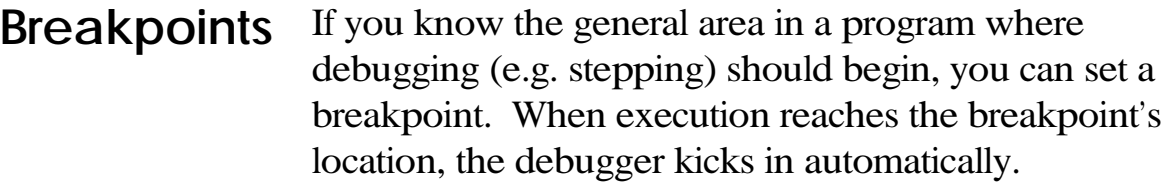

**BC [ line/stmt ]**

Clears a breakpoint. Without arguments, BC clears all breakpoints.

A breakpoint can be specified by a *line/stmt* reference:

**BC 2800/2**

It is possible to clear all breakpoints on a given *line*, by using = or \* for *stmt*.

**BP [ line/stmt ]**

 $(\mathbb{R} - \mathbb{B})$  Sets or lists breakpoints. BP by itself displays all breakpoints. To set a breakpoint, include a *line/stmt* reference:

**BP 2800/2**

This triggers RADE when the 2nd statement in line 2800 is reached.

#### **F** BU

Breakpoint update. When RADE detects that the size of the current program has changed, it automatically updates its pointers so that they reference the right line and statement locations.

BU is diligent about doing this without intervention, however it is included for the rare occasion when modications do not affect the program's length. This might occur when loading a new program with the same length as the previous program. Invalid breakpoints aren't dangerous — they just keep RADE from stopping on breakpoints correctly.

## **History**

RADE maintains a large area of memory where it stores all debugging commands and their results (except for work you do in the system monitor via RADE's MTR command). This area is known as the debugging history buffer, which can be reviewed at any time. RADE records information until the buffer fills (about 64K of text)—then it stops. It is up to you to clear the filled buffer (perhaps saving it first) so that RADE can record new information.

## $\blacktriangleright$   $\boxdot$

Reviews the debugging history. Use the  $\boxed{\uparrow}$  and  $\boxed{\downarrow}$ keys to scroll through the history, one line at a time. To browse through the history one screen at a time, hold  $\mathbb{R}$  while pressing the  $\mathbb{R}$  or  $\mathbb{R}$  key. ESC returns to RADE's command line.

The history can be viewed while entering a command without disturbing the command line's contents. For example, if you are setting a breakpoint, but forgot the statement number, you might scroll through the history to find it. When done scrolling through the history, RADE allows you to complete the command line.

### **H + | - | ON | OFF**

History recording. Recording is enabled when RADE is installed, but can be turned off by giving the - or OFF arguments, and subsequently resumed with the + or ON arguments.

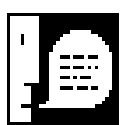

*NOTE: If the history buffer fills, RADE turns off history recording automatically. Use the H command to re-enable history recording after clearing the buffer with HC.*

## **HC**

Clears the history buffer. Use HC when the history has filled and is no longer able to record information, or when you no longer need history buffer's contents.

In addition to clearing the history, HC also clears RADE's debugging display.

### **HS pathname**

Saves history. The current history buffer is saved to file specified by *pathname*. If *pathname* refers to a file that already exists, RADE asks if you want to append to the file. If you don't want to append, RADE asks if you want to replace the file.

The file is stored in standard ASCII text format, suitable for printing. RADE does not clear the history after saving it.

**Environment** RADE's environment files are excellent for recording debugging sessions for programs in development. With the ability to set breakpoints and watch variables for use with a particular program, it is convenient to store these settings for easy recall. Environment files record breakpoints, watch variables, history buffer, and the history recording state. **Files**

#### **EL pathname**

Loads an environment file created by the ES command.

#### **ES pathname**

Saves the environment to a file. The environment can be restored later using the EL command. It is suggested that environment files possess the same name as the program file with a .env suffix (e.g. ANIMALS.ENV).

# **Program Flow**

RADE's program flow features allow you to take a snapshot of your program after each statement and view the results. They also allow you to divert program flow as if a GOTO were placed in your program. You can even halt a program, exit to Applesoft's immediate mode, then continue again where you left off.

### **R [ line ]**

 $(\mathbb{F} - \mathbb{F})$  Resume execution of the program. Without arguments, the original program's display is restored and program execution continues.

The *line* argument allows you to resume execution at a particular line in the program, effectively performing a GOTO to the line specified.

**R 6502**

This would resume program execution at line 6502.

 $\blacktriangleright$  **S**  $[n]$ 

 $(\mathbb{F} - \mathbb{S})$  Steps through statements. After the statement is executed, RADE activates itself prior to the execution of the next statement. When stepping, the current statement is displayed along with any variables being watched.

You can trace through several statments at once by specifying *n* as the number of statements to step.

## **X**

 $(\mathbb{R} - \mathbb{R})$  Exits RADE, stopping the BASIC program, so that you access Applesoft's immediate mode.

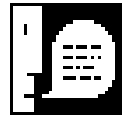

*NOTE: Applesoft's CONT command can resume the program from the point where RADE's X command interrupted it.*

#### RADE includes a number of commands that make inspecting variables a snap. You can instruct RADE to display a particular set of variables and their values each time RADE's debugging screen is invoked (called *watch variables*). You can view the contents of any variable, list the names of variables that have been defined, and even change their values. **Variables**

```
VC [ variable ]
```
Clear watch variable. This removes a variable from RADE's variable watching list. If VC is entered by itself, all watch variables are cleared.

#### **VM variable value**

Modify variable. This assigns a *value* to the specified *variable* which must exist in memory. The *value* must be a string or numeric constant—no variables or expressions are accepted. Examples:

```
VM A$ "Test"
VM X(4,2) 5
```
For floating point variables, exponents are not allowed, though simple decimal notation can be used.

```
VS [ variable ]
```
Show variable. Displays the value of the specified *variable*. Examples:

```
:VS A$
      A$ = "Test"
:VS X(4,2)
      X() = 5
```
VS reports undefined variables ("does not exist"), displaying zero for numeric variables and "" for string variables.

Without arguments, VS lists the names of all variables that have been assigned values.

**VW [ variable ]**

 $(\mathbb{R}$  -V) Watch variable. Each time RADE is activated, all variables being watched are automatically displayed. Up to eight watch variables can be defined at one time.

Without arguments, VW displays all watch variables and their contents.

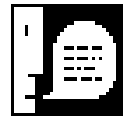

*NOTE: VW does not support array variables.*

**Other Commands** Miscellaneous RADE commands include the following:

**? [ command ]**

 $(\mathbb{R} - \mathbb{T})$  Displays help. If a *command* argument is specified, a brief description of that command is presented. Cmd-/ (or ? with no arguments) displays a summary of RADE's commands.

## **D**

 $(\mathbb{F}-\mathbb{D})$  Displays the current program screen as it was just before entering RADE. Press any key to return to RADE's debugging display.

#### **HOME**

 $(\mathbb{R} - \mathbb{H})$  Clears the debugging screen. This command does not affect the debugging history.

#### **L [ . ] | [ [ [ line ] - ] line ]**

 $(\mathbb{F}-\mathbb{Z})$  List program lines. Without arguments, the entire program is listed.

The period (**.**) signifies the current program line that is, the line currently interrupted by RADE. When RADE is invoked from immediate mode, the period lists the last line executed.

A range of lines may be specified. Use a starting *line*, a dash, and optionally an ending *line*.

If the listing includes the current statement, an arrow  $\left( \rightarrow \right)$  is displayed. If a statement listed has a breakpoint, a diamond  $(\triangle)$  is shown with the breakpoint's index number.

Lines are displayed with each statement identified by its statement number. Example:

**:L 200 1 200/1> PRINT "Testing" 200/2> X = 25 200/3> FOR I = 1 TO X 200/4> PRINT I 200/5> NEXT**

#### **MTR**

 $(\mathbb{R}-\mathbb{N})$  System monitor. Use  $\boxed{\text{CTR}}$  -  $\boxed{Y}$   $\boxed{\text{ENTER}}$  to return to RADE when done.

**UNLOAD**

 $(\mathbb{R}-\mathbb{U})$  Removes RADE from memory. RADE disconnects itself from the Apple IIGS keyboard flush vector, restores the /RAM volume, and releases the 768 bytes of main memory it occupied.

If  $\mathbb{F}$  -  $\overline{\mathbb{U}}$  is used, RADE asks if you really want to unload it. If so, type  $\boxed{\mathbb{Y}}$ .

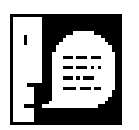

*NOTE: RADE automatically unloads itself when the ProDOS BASIC BYE command is issued.*

# **A Debugging Session**

This chapter walks you through a typical debugging session using most of the commands described in the previous chapter. The diskette comes with a program named FIX.ME, riddled with bugs. Follow along to repair FIX.ME while gaining hands-on experience with RADE.

# **About FIX.ME**

The FIX.ME program (when bug-free) turns on the Apple's high-resolution graphics display and draws an interesting pattern, as shown below.

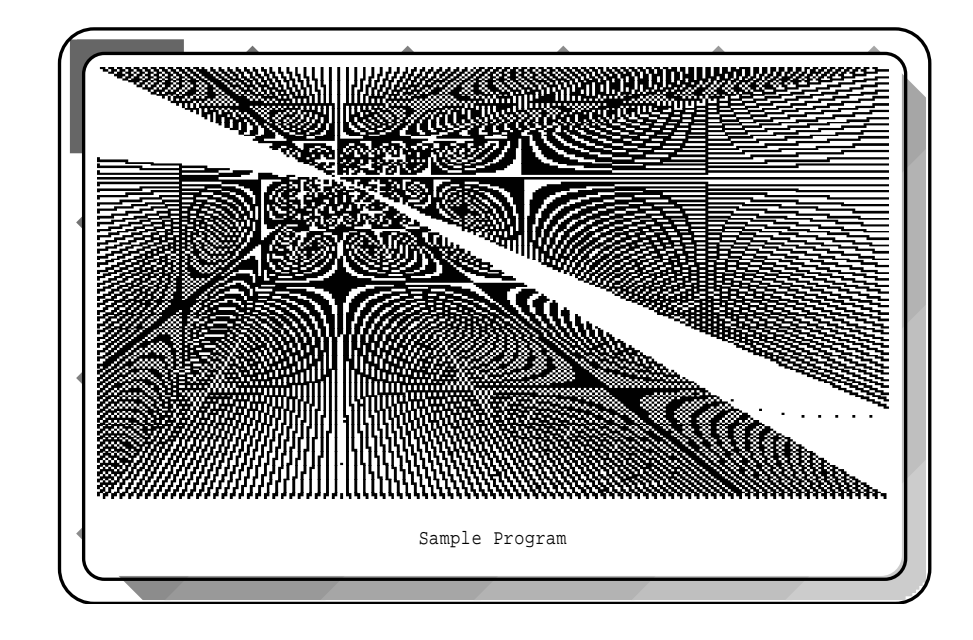

The program continues to cycle through random displays, pausing briefly after each one, until you press a key.

*FIX.ME (after you fix it).*

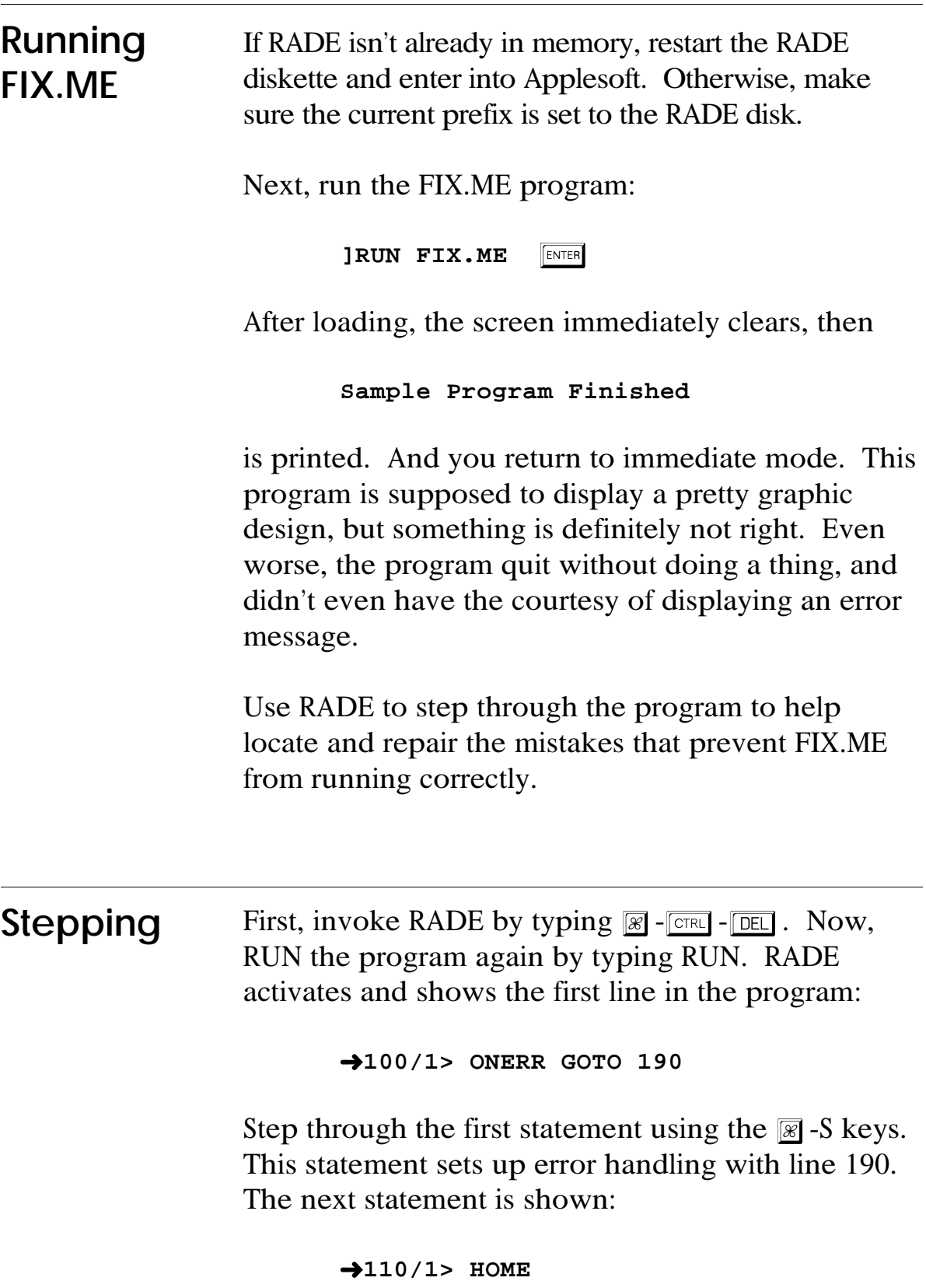

Step again and the screen clears. The next statement to execute is:

```
120/1> VTAB 25
```
Uh oh. Before you step again, notice the value being used with VTAB. The Apple II display has only 24 lines. Surely, that will cause an error. And since error handling is turned on, the program is going to transfer execution to the handler in line 190.

Use the <sup>L</sup> command to list a few lines starting with 190 so you can see what is happening when an error occurs: **Listing Lines**

```
:L 190-230
          190/1> POKE 49168,0
          200/1> HOME
          210/1> TEXT
          220/1> PRINT "Sample Program
Finished"
         230/1> END
```
That explains why the program just clears the screen, prints a message, and quits without doing much else. That VTAB statement needs to be fixed.

**Exiting**

To quickly exit RADE and stop the program from running, using the  $\mathbb{R}$  -X keys. Your screen shows:

#### **BREAK IN 120 ]**

Now you can repair the bogus VTAB. In line 120, change the VTAB 25 to VTAB 24.

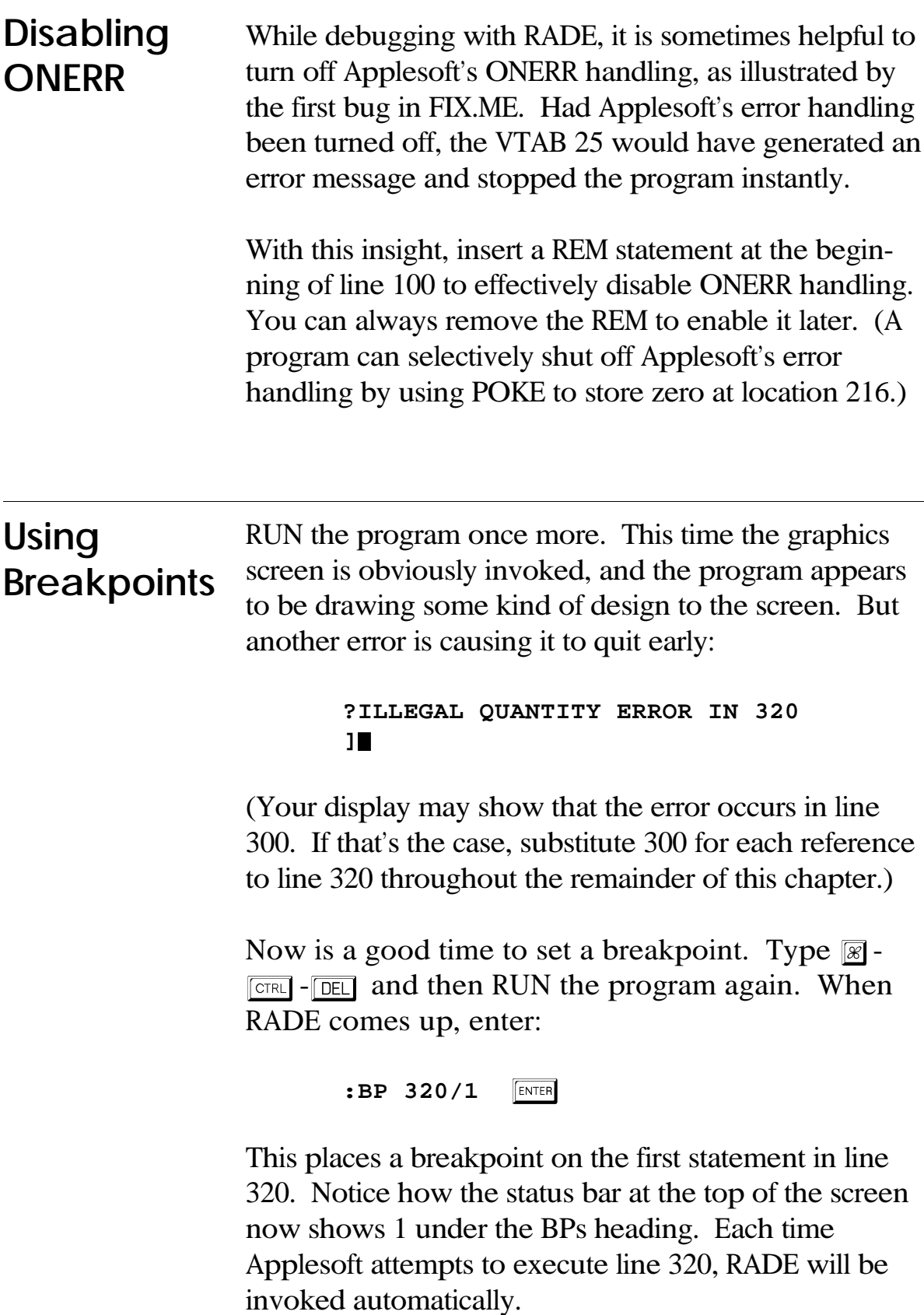

```
Resuming
                  Resume program execution using \mathbb{R} -R. Almost
                  immediately, we're back in RADE at line 320.
Execution
                         1 320/1> HPLOT X + 1,0 TO
                                XCENTER,YCENTER TO
                                279 - X - 1, 191
                  Line 320 hasn't executed yet, but we know that the
                  HPLOT command is getting upset about one of the
                  values being passed to it. (Hint: HPLOT allows
                  coordinate points to be used from 0,0 to 279,191.)
Showing
                  Inspect the values of the variables used in line 320 to
                  see if they're in range:
Variables
                         :VS X
                                 ENTER
                            X = 0
                         :VS XCENTER
                                        ENTER
                            XC = 135.819372
                         :VS YCENTER
                                        ENTER
                            YC = 52.6188322
                  The values shown on your screen for XCENTER and
                  YCENTER probably differ since the program gener-
                  ates these values randomly. In any case, the values
```
are within the range that HPLOT allows, so stepping once ought to work without any trouble.

Type  $\mathbb{R}$  -S to step once. No errors? So far, so good.

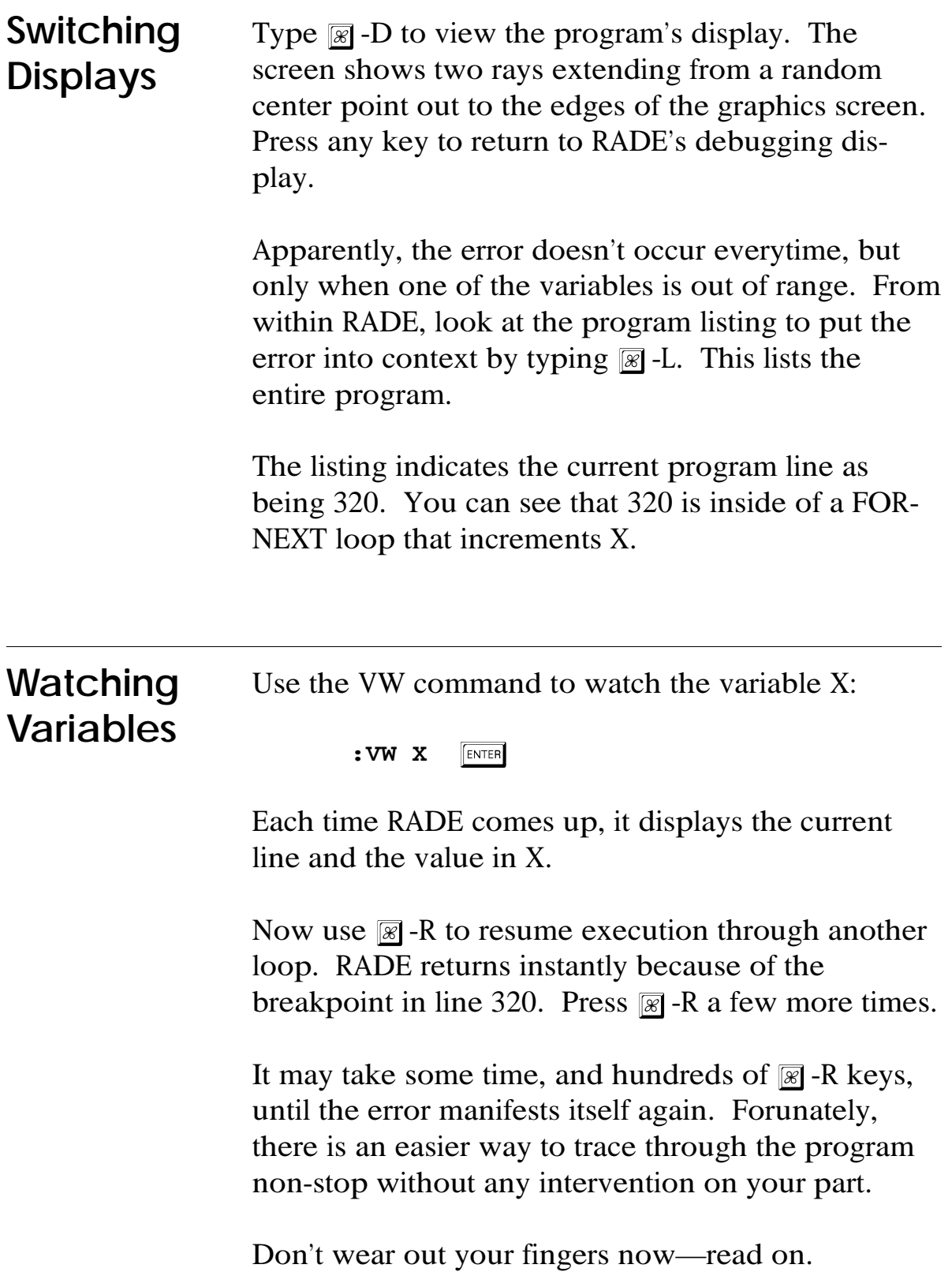

You know what the trouble is, but it takes time before the bug bites again. The best thing to do in this case is to allow RADE to rapidly step through each statement on its own until the program bombs again. Enter the following: **Tracing**

> **:H OFF ENTER**

This turns off history recording because the next step(s) will generate a lot of debugger output.

Next, enter:

**:S 999** ENTER

This tells RADE to perform 999 steps, a suffcient number to speed your way to the error. At some point the program will crash and you'll be able to look at the last line executed before the error occurred.

**Invoking RADE with &**

Eventually, the program does end up in immediate mode with an ILLEGAL QUANTITY ERROR. Return to RADE by entering an ampersand (&) by itself:

**]&**

The value of X is shown (since we're watching it) along with the last statement executed. Ah ha! HPLOT's horizontal coordinate in X is out of range!

Before continuing, turn history recording back on:

**:H ON** ENTER

RADE will now continue to record your debugging operations.

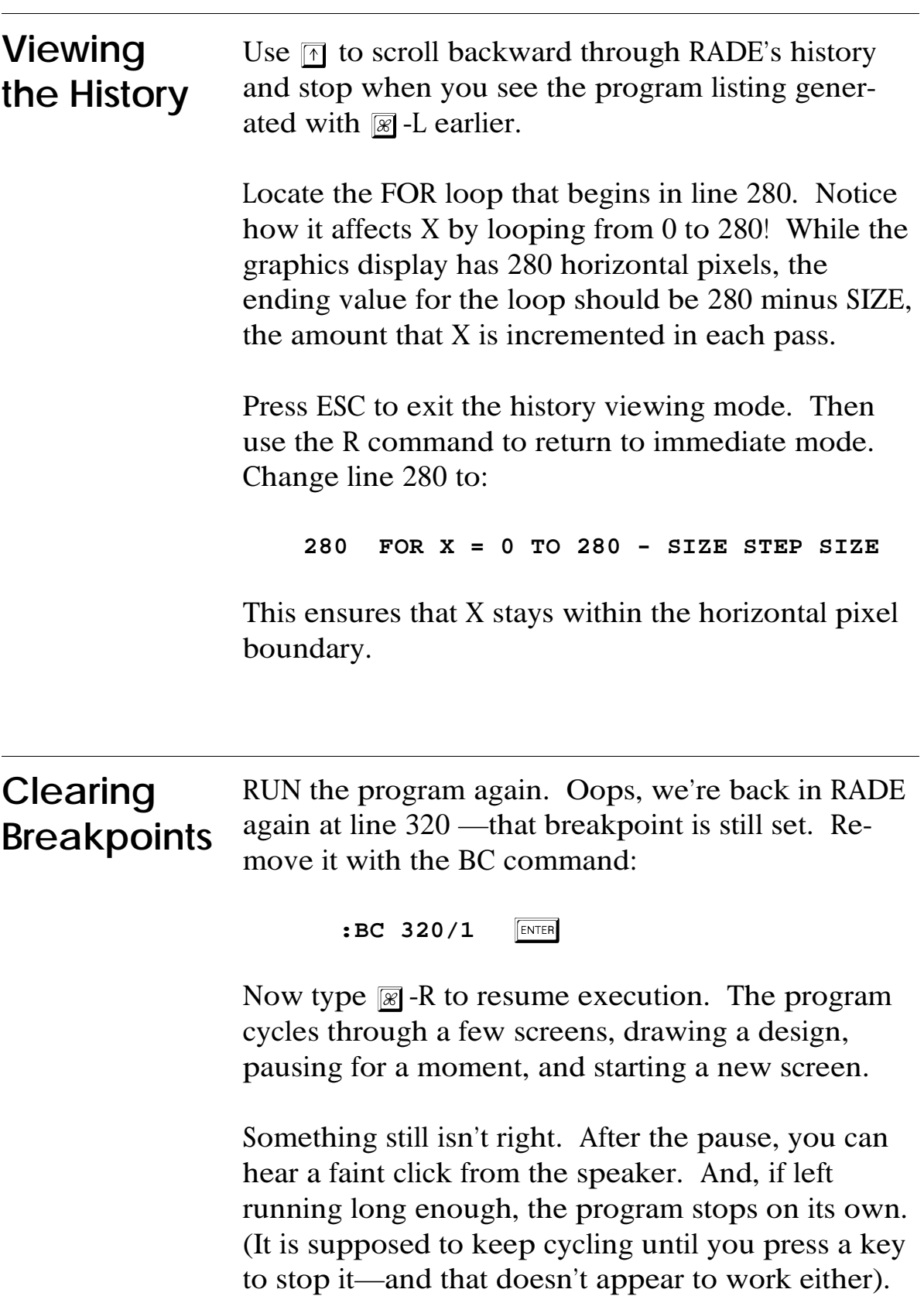

**Inspecting Variables** This time, RUN the program first to allow the program to define its variables.

> Now type  $\mathbb{F}$  -  $\boxed{\text{CFR}}$  -  $\boxed{\text{DEL}}$  to break into RADE. To see which variables are currently defined use VS:

```
:VS
      ENTER
Simple variables:
      KE XC YC SI X
Array variables:
      None
```
You're familiar with all the above except for KE (KEY in the program listing). Take a look at KE directly so you can discover its contents:

```
:VS KE
         ENTER
   KE = 49200
```
Location 49200 in peripheral memory corresponds to the speaker location (\$C030). Any access to that location will click the speaker. List line 180:

**180/1> IF PEEK (KEY) < 128 THEN 150**

KEY is accessing the speaker when, presumably, it should be referencing the keyboard input location 49152. This explains the clicks, and may also be the reason why a keypress doesn't halt the program.

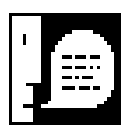

*NOTE: Applesoft stores only the first two letters of a variable name in memory. Your program listings may use longer names, but RADE will only see their first two letters.*

**Modifying** For testing purposes, change the value in KEY to 49152 (the keyboard input location) instead of 49200 **Variables** (the speaker location). **:VM KEY 49152 ENTER** VM modifies the variable KEY (recognized as KE by Applesoft) to contain 49152. Resume execution again with  $\mathbb{R}$ -R. This time, the clicking has gone away. And the program will run forever until a key is pressed. **Final Fix**The program is still not completely right, because the modification to KEY was made in memory only. The program still assigns 49200 to KEY in line 135. You'll want to change it to: **135 KEY = 49152** Congratulations! With RADE, you've successfully debugged FIX.ME. (You can save the new program as MOIRE.)

# **RADE Command Chart**

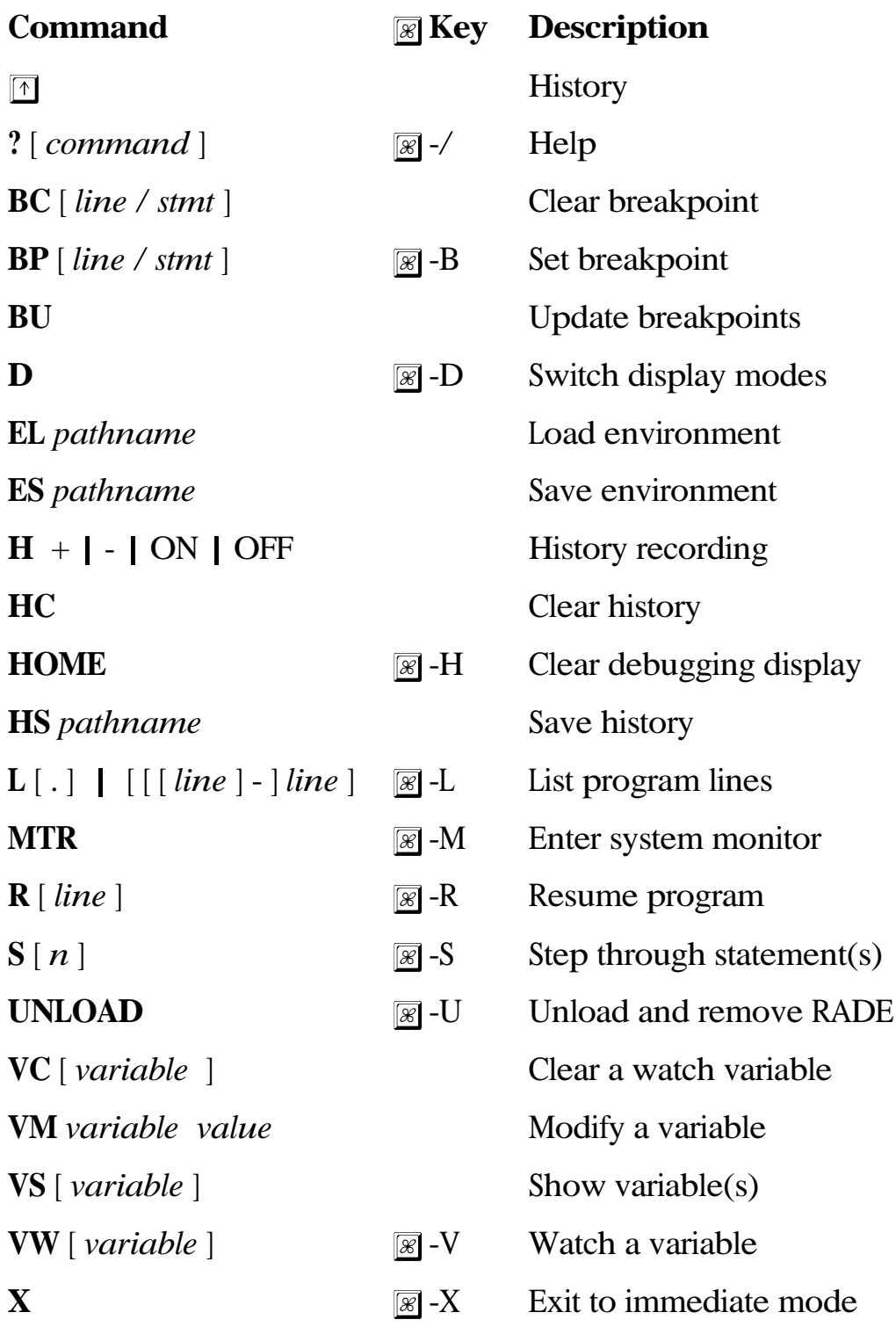

# **ASCII Chart**

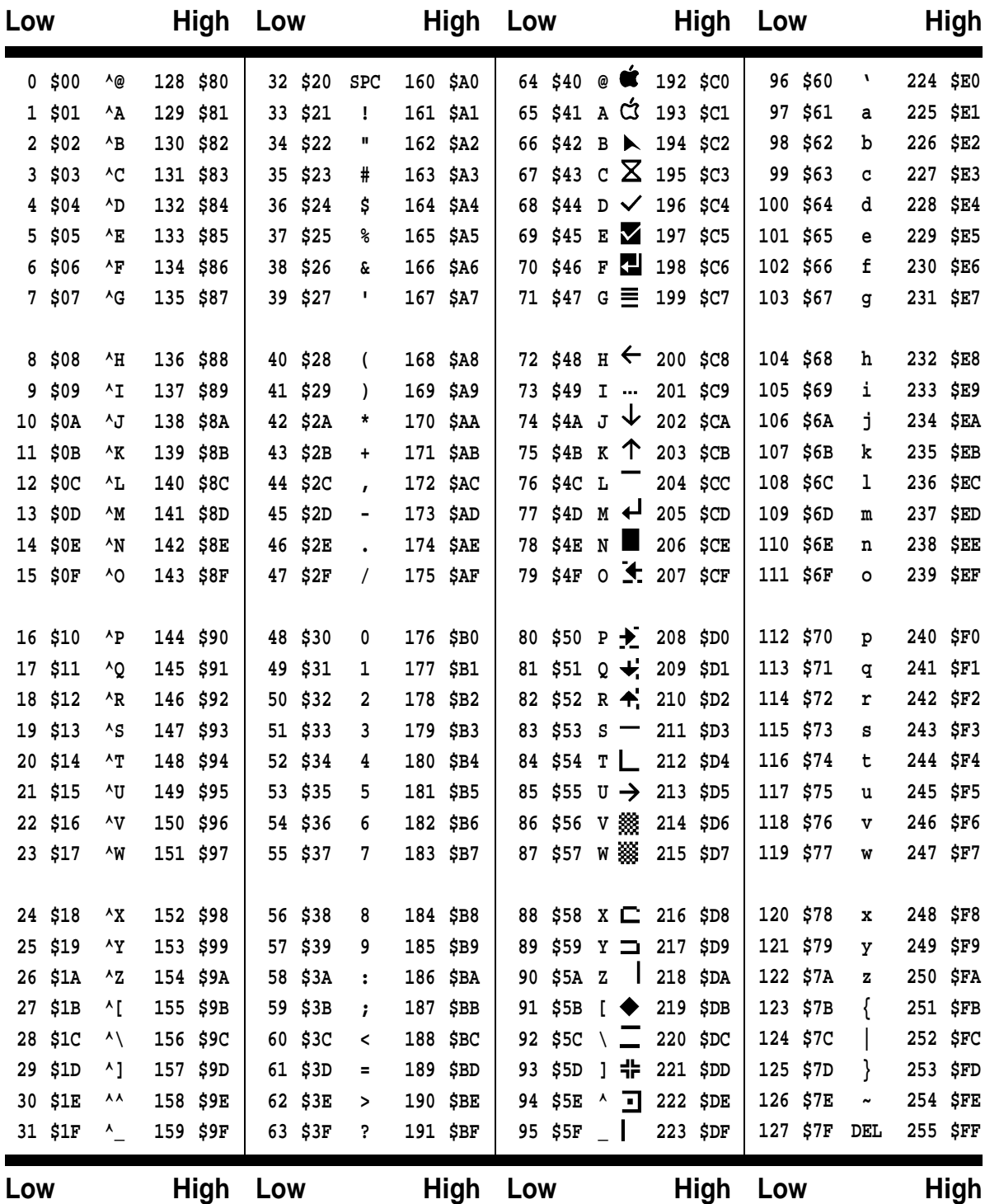

# **ProDOS File Types**

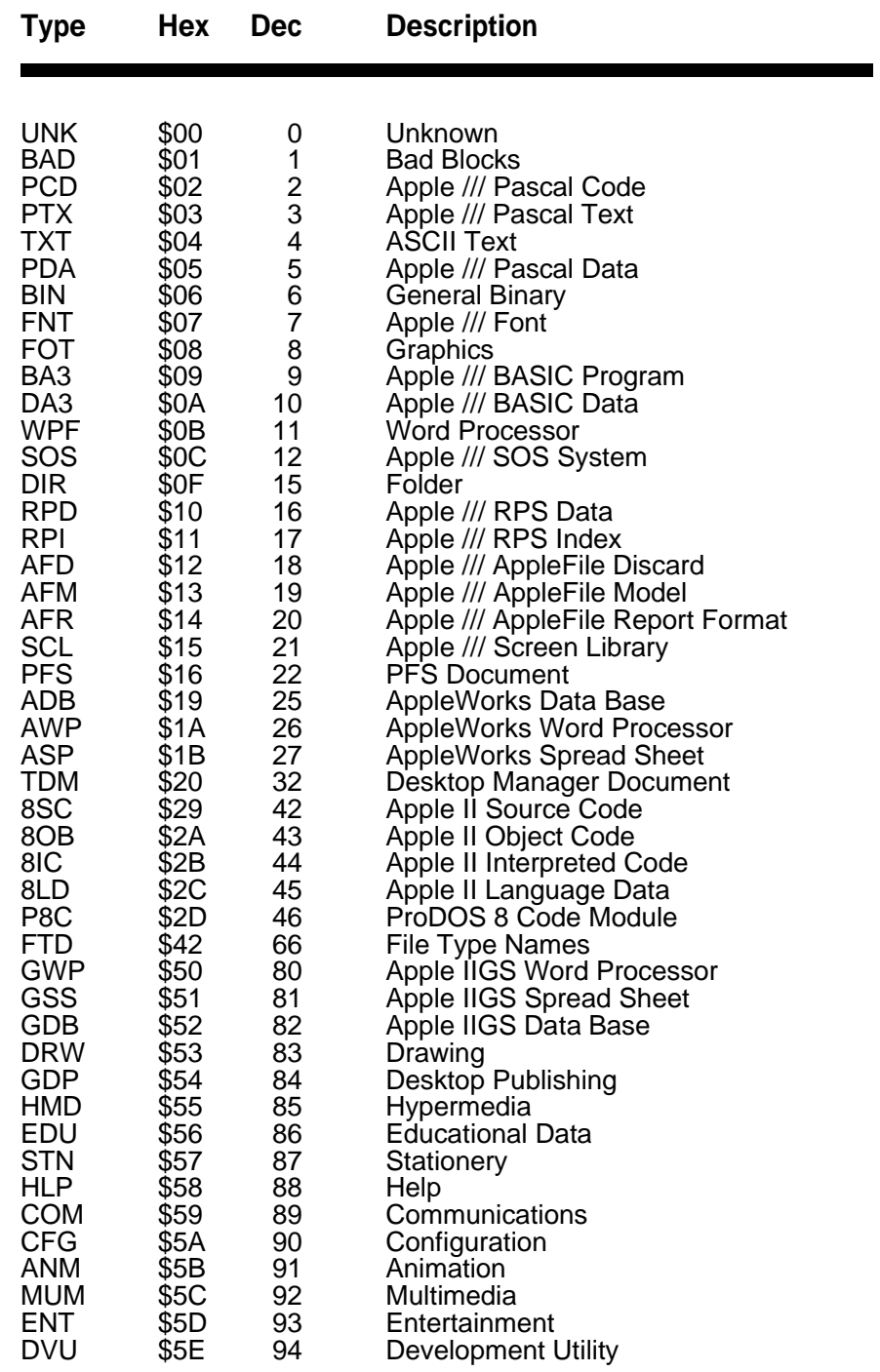

Continued . . .

# **ProDOS File Types (Continued)**

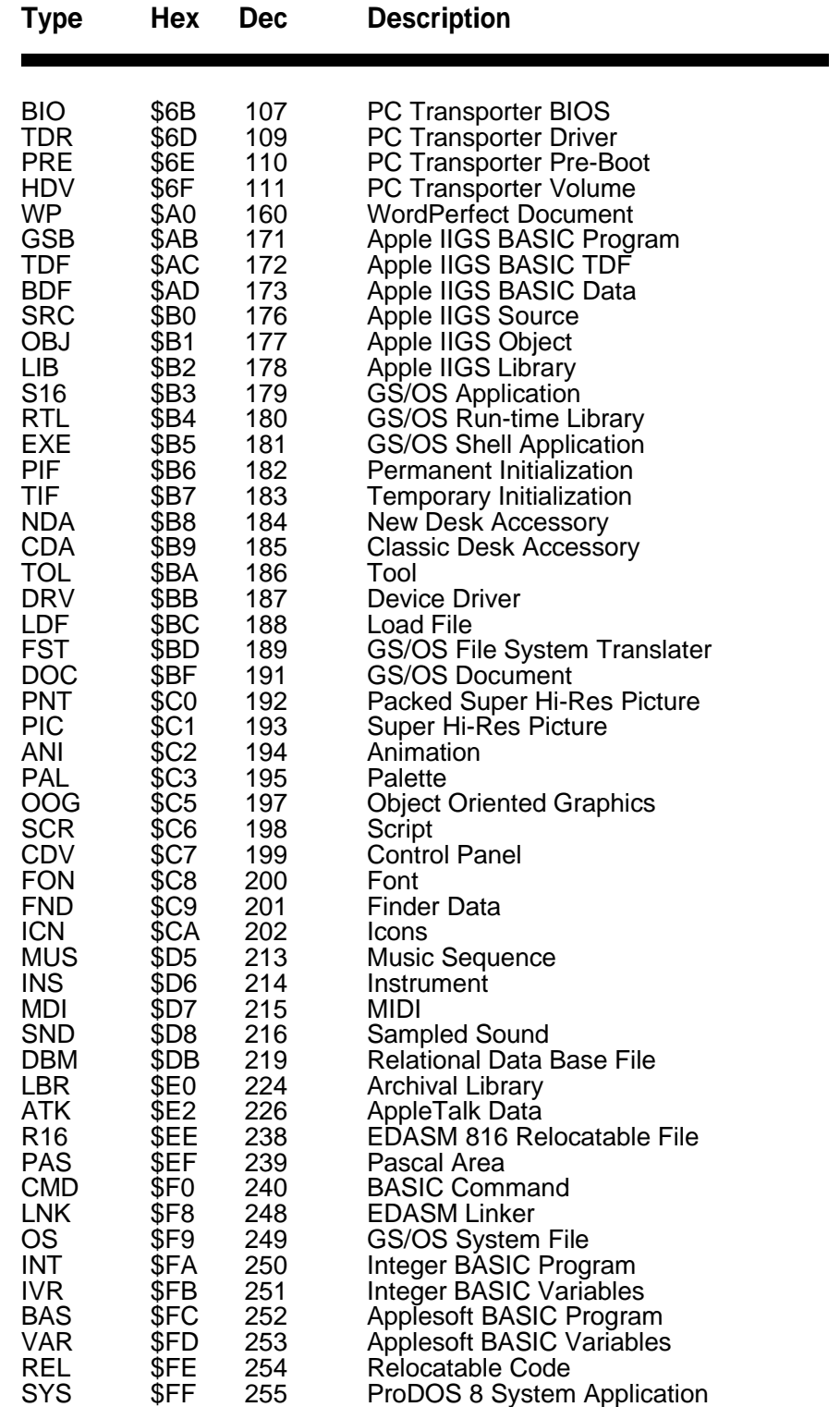

# **Error Codes**

- **NEXT Without FOR**: a NEXT was encountered without a matching FOR.
- **Range Error**: an invalid argument value was specified.
- **No Device Connected**: the given slot has no disk drive installed.
- **Write Protected Disk**: unable save data unless write-enabled.
- **End of Data**: an attempt was made to read data past the end of a file.
- **Path Not Found**: the path to a filename was not found.
- **File Not Found**: the specified file was not found.
- **I/O Error**: the drive went offline or the disk has a media defect.
- **Disk Full**: no room exists on the disk storing more data.
- **File Locked**: the file is protected against modification or removal.
- **Invalid Option**: an option not allowed for a certain command was used.
- **No Buffers Available**: not enough memory for further disk functions.
- **File Type Mismatch**: an invalid attempt was made to access a special file.
- **Program Too Large**: you've written a FAT and SLOPPY program.
- **Not Direct Command**: command was issued from immediate mode.
- **Syntax Error**: a filename is illegal or a program statement misspelled.
- **Directory Full**: the root volume contains too many filenames.
- **File Not Open**: an attempt was made to read or write from an closed file.
- **Duplicate File Name**: a RENAME or CREATE used on an existing file.
- **File Busy**: an attempt to re-OPEN or modify an OPEN file.
- **File Still Open**: upon entering immediate mode, a file was found OPEN.
- **RETURN Without GOSUB**: a RETURN with no matching GOSUB.
- **Out of Data**: an attempt was made to READ past the last DATA item.
- **Illegal Quantity**: an out-of-range value was used with a certain command.
- **Overflow**: you used an awfully BIG or amazingly SMALL number.
- **Out of Memory**: program code and variables have used up free memory.
- **Undef'd Statement**: a line number which does not exist was referenced.
- **Bad Subscript**: an array subscript is larger than the given DIMension.
- **Redim'd Array**: an attempt was made to reDIMension an existing array.
- **Division by Zero**: division by zero is undefined (remember your algebra?)
- **Type Mismatch**: a numeric or string value was used incorrectly.
- **String Too Long**: the given string was larger than was allowed.
- **Formula Too Complex**: go easy on the machine, Einstein.
- **Undef'd Function**: reference to an undefined FuNction was made.
- **Reenter**: user input was not of the type or format required.
- **Control-C Interrupt: CREE** -C was pressed.

# **Index**

## **Symbols**

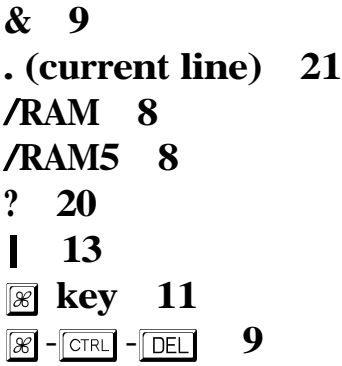

## **A**

**Activation 7, 9, 12 Ampersand 9 Applesoft 7** CONT 18 Error handling 26 **Arguments 10, 13** Optional 13 **ASCII chart 35 Auxiliary memory 8**

## **B**

**BASIC extensions 7, 9 BASIC.System 7 BC 14 BP 14 Breakpoint 12** Clearing 14 Commands 14

Index number 21 Indicator 21 Invalid 15 Listing 14 Setting 14 Updating 14 **BU 14 BYE 22**

## **C**

**Case sensitive 5 Command line 10 Command summary 20 CONT 18**

## **D**

**D 20 Debugging display** Overview 10 Status bar 10 **Display 20** Clearing 16, 20 Switching 11, 20

## **E**

**EL 17 Environment files 17** Loading 17 Saving 17

Error codes 39 Error trapping Disabling 26 **E S 1 7**

#### **H**

*42***IN H 1 6 H C 1 6 Help** 20 Summary 11 **HIMEM 7 History** 15 Buffer 15 Clearing 16 Recording 16 Saving 16 Viewing 15 During input 15 **HOME** 20 **H S 1 6**

## **I**

Interruption 12

## **K**

**Keyboard flush** Sequence 9 Vector 22

### **L**

**L 2 1** Line 13 **Line/stmt** 13 **List** 21

## **M**

Main memory 22 Unloading RADE 22 Usage 9 Monitor 21 **MTR 21** 

### **O**

**ONERR** (disabling) 26

#### **P**

Pathname 13 **ProDOS** BASIC 7 **P r o g r a m** Continuing 18 Interrupting 12 Listing lines 21 Resuming 17 Specific line 18 **Program flow** Changing 17 Watching 12

## **R**

**R 1 7**

**RADE** 

Exiting 17, 18 To prompt 18 Requirements 7 Unloading 22 What it is  $5$ **Resume** 17

### **S**

**S 18 Save history 16 Screen** *See* **Display Statement** Current 21 stmt 13 **Stepping 12, 18** Multiple 18 Tracing 18

**W**

**Watch variables 18**

**X**

**X 18**

## **T**

**Tracing 12**

### **U**

**UNLOAD 22**

## **V**

**Variable 13, 18** Modifying 19 Exponents 19 Expressions 19 Floating point 19 Showing 19 Names of 19 Watch Clearing 19 Defining 20 **VC 19 VM 19 VS 19 VW 20**

## **BASIC PEST CONTROL KILLS BUGS DEAD!**

hen bugs invade your BASIC programs, reach for RADE, the Real-time Applesoft Debugging Environment!  $\text{Pressing } \mathcal{B}$  -  $\text{CTRL}$  -  $\text{DEL}$ halts any program to enter RADE's powerful debugging mode. Explore a program's inner workings without disturbring memory or the screen display. With RADE's stealth-like features, bugs become an endangered species!

**Breakpoints** 

- $\blacktriangleright$  Variable monitoring
- $\blacktriangleright$  Stepping
- $\blacktriangleright$  Tracing
- ▶ Debugging history buffer
- **Environment files**
- $\blacktriangleright$  Run-time variable modification
- $\blacktriangleright$  Transparent to programs
- ► Uses 768 bytes of main memory
- **Program flow modification**
- $\blacktriangleright$  Variable name listing
- $\blacktriangleright$  Preserves the program's display
- $\blacktriangleright$  List program lines while running
- $\blacktriangleright$  Run-time access to the monitor
- $\blacktriangleright$  Built-in help
- Easy and fun to use